# Projekt M@th Desktop: *Mathematica*™ Paletten und Arbeitsblätter im Unterricht und Anwendungen im EU-Projekt: Mathematics and Web, Modern Tools for Understanding **Mathematics**

#### **Prof. Martin Schodl**

# **1 Entwicklung von Unterrichtseinheiten mit der Software M@th Desktop**

#### **1.1 Vorbemerkungen**

Die Idee von M@th Desktop und somit das Grundkonzept des Programms geht auf Reinhard Simonovits [simono00] zurück. Die Software M@th Desktop (Abkürzung MD) wurde standardmäßig in Englisch erstellt, um den Test in mehreren Ländern durchführen zu können. M@th Desktop basiert auf dem Computeralgebrasystem *Mathematica*<sup>TM</sup>.

## **1.2 Was ist M@th Desktop?**

Das Programm ist eine moderne, interaktive, netzwerkfähige Unterrichtssoftware für AHS (Allgemeinbildende höhere Schulen) und BHS (Berufsbildende höhere Schulen). Dieses Programm dient als begleitende Unterrichtssoftware. Das Arbeiten mit M@th Desktop erfolgt hauptsächlich über Paletten, die von Arbeitsblättern unterstützt werden. Die Arbeitsblätter sind so gestaltet, dass der Benutzer Text, Rechnungen, Grafiken und Internetlinks verwenden und selbst erstellen kann.

#### **Aufbau in Modulen**

M@th Desktop wird aus sechs Modulen bestehen: Differenziationsmodul, Integrationsmodul, Statistikmodul, Funktionenmodul, Lineare Algebra Modul und Finanzmodul. Diese Module sind unabhängig voneinander. Jedes einzelne Modul besitzt einen eigenständigen Aufbau und individuelle Konventionen. Die Module enthalten jedoch ähnliche Bedienungselemente. Das Prinzip der Durchlässigkeit wird aber dadurch gewährleistet, dass sie von denselben Grundgedanken geleitet werden. Basis für die Gestaltung der Module bilden die Fundamentalen Konzepte und die didaktischen Prinzipien (siehe Kapitel 2 und 3). Um einzelne Module übersichtlich zu gestalten, sind sie in Kernbereich, Erweiterungsbereich und mathematische Projekte gegliedert.

#### **Die 5 Bedienungselemente in einem Modul**

Wie bereits erwähnt, sind die Hauptbestandteile die *Paletten*. Diese Paletten werden von den ebenfalls schon erwähnten *Arbeitsblättern* begleitet. Hilfestellung zu den Paletten und Arbeitsblättern gibt der Help Browser. Weiters findet man:

- *Exercise Pool*: Der Exercise Pool enthält viele zusätzliche Beispiele für die behandelten Kapitel in den Übungsblättern.
- *Java Applets*: Java Applets liefern für Schüler gute, einfache und interaktive Experimentiermöglichkeiten. Der Schüler kann direkt mit der Mouse in das Java Applet eingreifen.
- *Internet*: Eine Internetlinksammlung unterstützt den Mathematikunterricht

#### **Paletten und Arbeitsblätter, wesentliche Bestandteile von M@th Desktop**

Bei M@th Desktop ist die Oberfläche für Schüler attraktiv und übersichtlich gestaltet und somit ist eine einfache Bedienung sichergestellt. Damit wird das Interesse und die Motivation mit dem Computer zu arbeiten bei Schülern gefördert. Hauptbestandteil ist dabei die Bedienung über Paletten.

Die Paletten sind in vier Teile eingeteilt: *Funktionen, Hilfswerkzeuge, Navigieren* in den Arbeitsblättern, *Hilfe* (siehe Kap. 5.2).

Mit Hilfe dieser Paletten kann der Schüler vorgefertigte Arbeitsblätter interaktiv bearbeiten.

Die Arbeitsblätter sind weitgehend strukturell ident und bestehen aus fünf Teilen: 1) *Einführungsbeispiel*, 2) *Definitionen*, 3) *Musterbeispiel*, 4) *Übungsbeispiele*,

5) *Zusammenfassung & Internet*.

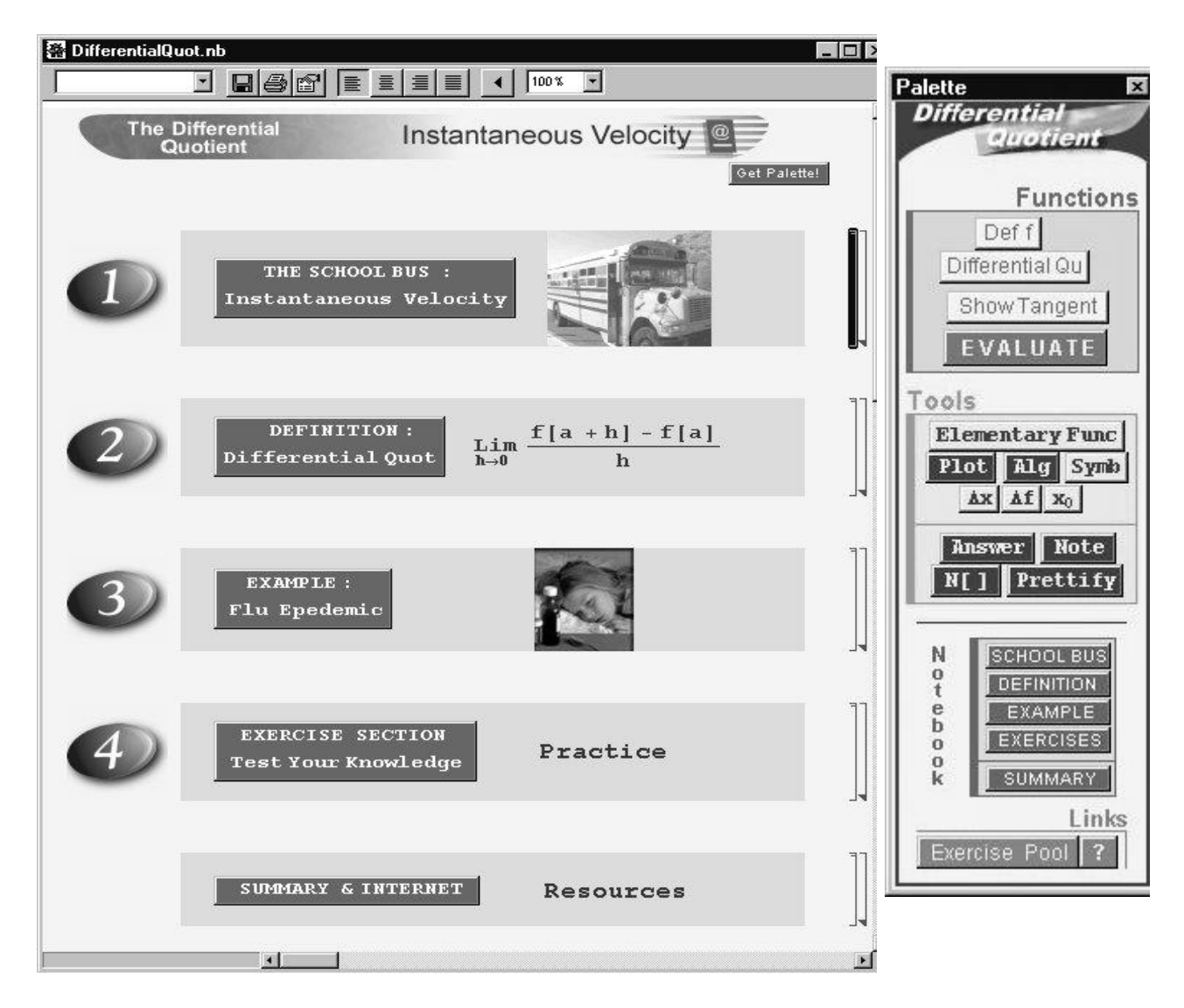

Abbildung eines Arbeitsblattes mit einer zugehörigen Palette.

# **2 Fundamentale Konzepte**

## **2.1 Fundamentale Konzepte in der Mathematik**

Effizienter Mathematikunterricht wird nach Ordnungsprinzipien zu strukturieren sein. Daher stellen wir uns die Fragen, was sind zentrale Ideen in der Mathematik und wie kann man diese zentralen Ideen strukturiert und geordnet in den Unterricht einfließen lassen. Die Idee, einzelnen Stoffgebieten gewisse Prinzipien zuzuordnen und eine Struktur zu erstellen, geht auf Jerome S. Bruner [bruner76] zurück. Er meinte, der Unterricht ist in jedem Fach auf die "fundamentalen Konzepte" (Struktur) der jeweiligen Fachwissenschaft auszurichten. Verschiedene Kataloge fundamentaler Konzepte wurden seither veröffentlicht (etwa von Wittmann, Halmos, Tietze, Klika, Wolpers, Schweiger, Bender und Schreiber). Natürlich besitzt keiner dieser Kataloge Absolutheitsanspruch und ist erweiterbar bzw. veränderbar. Aber fundamentale Ideen tragen dazu bei, Mathematik für Schüler verständlicher und durchsichtiger zu machen. Lutz Führer [fuehrer91] stellt in seiner "Pädagogik des Mathematikunterrichts etwa den folgenden Ideenkatalog (bezogen auf Schreiber [schreib79] und Schweiger [schweig92]) vor:

- *Funktionale Variation statischer Beziehungen, Konfiguration und Situation (Variablenbegriffe, Formelumstellungen, Funktionsdenken, Stetigkeit und Kausalität,...)*
- *Induktion (Verständnis und Intuition aus konkreten Beispielen gewinnen, induktive Begriffs- und Lehrsatzbildung, experimentelle Mathematik,...)*
- *Approximation (Messen, Kontextabhängigkeit von Präzisionsansprüchen, Schätzen, Optimierung, Linearisierung unter Fehlerkontrolle, Modellcharakter der Mathematik in Anwendungssituationen,...)*
- *Algorithmisierung (Handlungssequenzen oder Gedankenketten in Formeln, Iteration, Rekursion,...)*
- *Invarianz (räumliche Formen und Strukturen, Strukturbegriffe,...)*
- *Symmetrie/Symmetrisierung (Kommutativität, räumliche Beziehungen,...)*
- *Kontrolle (Legitimierung erratener Lösungen, Tests, Definition-Satz-Beweis-Schema,...)*

In den letzten Jahren hat die Angewandte Mathematik (mit Betonung auch auf den Realitätsbezug) an Bedeutung und Einfluss gewonnen. Hans-Christian Reichel [reichel95] charakterisiert Angewandte Mathematik durch Fundamentale Ideen. Diese neuen Ideen unterstützen sehr stark den Einsatz des Computers im Unterricht. Sie werden auch von Karl Fuchs [fuchshab] in seiner Habilitationsschrift aufgegriffen und anhand von Unterrichtsbeispielen illustriert. Im Katalog von Reichel findet man unter anderem:

- *die Betonung von Algorithmen*
- *die Betonung von Modellbildungen*
- *Problemlösen durch Standpunktwechsel (verschiedene Beschreibungen gleichartiger Situationen)*
- *Algebraische - Numerische Äquivalenz (bewusster Umgang mit Näherungswerten mit Taschenrechner und Computer)*
- *Bewusstmachen von Lösungsstrategien und Methoden (Beschreiben des Arbeitsablaufes)*

## **2.2 Einsatz von Computern im Blickfeld der fundamentalen Konzepte**

#### **Modellbilden**

Auf dem Gebiet der Mathematik bieten CAS hervorragende Möglichkeiten für die Ausführung und Darstellung von Modellen. Karl Fuchs [fuchshab] sieht u.a. folgende positive Auswirkungen des CAS auf den Prozess des Modellbildens:

*"Sie (Anm.: CAS) können sehr vorteilhaft zur Visualisierung dynamischer Prozesse oder als numerische und symbolische "Rechenknechte" herangezogen werden, die im Modellbildungsprozess dem Schüler Routinetätigkeiten, wie das Erzeugen von Listen numerischer Daten oder das Aufarbeiten von erfahrungsgemäß fehleranfälligen Differenziationsroutinen, abnehmen [...]. Damit kann sich der Schüler einerseits stärker auf die Beobachtung des Einflusses einzelner Modellvariablen auf das Verhalten des Modells und somit auf die kritische Bewertung des Modells konzentrieren."*

#### **Experimentieren**

Ein großer Wert wird gerade in M@th Desktop auf diese Experimentiermöglichkeiten für Schüler gelegt. Sie bekommen dadurch eine aktive Rolle und das Gefühl, den Lernprozess selbst steuern zu können (siehe dazu auch Kap 3.1: Das genetische Prinzip). Experimentiermöglichkeiten mit CAS bieten sich sowohl im numerischen, symbolischen, (Differenziationsregeln, Differenzialquotient, Grenzwert) wie auch grafischen Bereich (Sekanten - Tangente, Linearisierung) an. Beim Experimentieren und anschließendem aufspüren von Vermutungen lernt der Schüler das Argumentieren und Begründen seiner Arbeitsschritte. Abschließend werden diese Vermutungen von Lehrern zu Gesetzmäßigkeiten zusammengefasst.

#### **Begründen und kontrollieren von Ergebnissen**

Aussagen zu formulieren, Vorgehensweisen zu beschreiben und Ergebnisse zu begründen ist im Umgang mit dem Computer wichtig. Karl Fuchs [fuchshab] schreibt dazu: *"Die komfortable Möglichkeit von Algebrasystemen, numerische, grafische und symbolische Darstellungen als Argumentations- beziehungsweise Begründungsbasis parallel heranzuziehen, unterstützt zusätzlich das wünschenswerte Zielverhalten einer "breiten" Argumentation des Schülers."*

Das CAS eignet sich auch bestens für das Überprüfungen von "Rechnungen auf dem Papier" (Differenziationsregeln). Aber: Das CAS nimmt oft andere algebraische Umformungen vor als der Schüler. Das führt zu optisch unterschiedlichen Ergebnissen und der Schüler muss also kontrollieren, ob die Ergebnisse äquivalent sind.

# **3 Didaktische Prinzipien und ihre Bedeutung im Mathematikunterricht mit Computereinsatz**

Didaktische Prinzipien zielen auf die Unterrichtsmethode. Sie sollen dem Lehrer helfen, den Unterricht zu planen und zu gestalten. Sie zeigen Möglichkeiten auf, wie man Mathematik den Schülern näher bringen kann.

#### **3.1 Genetisches Prinzip**

Ausgangspunkt ist das Vorverständnis der Schüler und ihre Entwicklungsstufe. Des weiteren richtet sich der Unterricht nach der Erfahrungswelt der Schüler und das heißt, der Unterricht als Prozess wird von den Fragen des Schülers beeinflusst sein. Der Schüler soll den Wunsch verspüren Mathematik von Grund auf zu verstehen. Die Kernidee ist es nicht Fragen zu

beantworten und Ergebnisse zu präsentieren, sondern das Wachsen vom mathematischen Verständnis zu fördern. Fragen und Ergebnisse dienen nur der Motivation. Die Voraussetzungen für Schüler und Lehrer sind Interesse, Wissensdurst, selbstständiges Denken, Kreativität. Der Lehrer soll sich vorrangig damit begnügen, den Denkprozess der Schüler in Gang zu halten und Hilfestellungen zum Verständnisgewinn zu geben (,,entdeckendes Lernen").(vgl. [wittm78])

## **3.2 Spiralprinzip nach Bruner**

Auch das Spiralprinzip geht auf Jerome Bruner [bruner76] zurück. Tietze, Klika, Wolpers [tietze97] haben in "Mathematikunterricht in der Sekundarstufe II" dieses Prinzip kurz und prägnant zusammengefasst:

*"Bruner geht davon aus, dass man wichtige Ideen der Mathematik auf sehr unterschiedlichem Exaktheitsniveau behandeln kann, so dass sie auch schon dem Grundschüler nahegebracht werden können. Er zieht daraus die Konsequenz, dass solche mathematische Ideen wiederholt, jeweils auf einem etwas höheren Niveau, im mathematischen Gesamtcurriculum auftauchen sollten, ein curriculares Vorgehen in Spiralform. Das gilt insbesondere für fundamentale Ideen. Man verwendet jeweils Darstellungsmittel, Sprache und didaktische Modelle, die dem Entwicklungsstand der Schüler angemessen sind."*

Das Spiralprinzip ist, z.B. bei der Behandlung einiger Begriffe in der Analysis (Grenzwert, Stetigkeit, Vollständigkeit von Körpern), aus dem Mathematikunterricht nicht mehr wegzudenken.

## **3.3 White Box/Black Box-Prinzip**

Das in diesem Kapitel beschriebene Prinzip geht auf Bruno Buchberger [buchbe89] zurück. Eine für die Fachdidaktik modifizierte Beschreibung findet sich auch bei Heugl, Klinger, Lechner [heugl96]. Das White Box/Black Box Prinzip teilt sich in zwei Teile: *White Box-Phase*:

In dieser Phase ist es wichtig, dass der Schüler ein neues mathematisches Teilgebiet völlig verstanden hat und ausreichend Anwendungen durchgeführt hat.

*Black Box-Phase*:

Sollte sich ein Teil der Anwendung in einem Algorithmus entwickeln lassen, so kann jetzt der Computer eingesetzt werden. Das Bearbeiten des Algorithmus kann dem Computer überlassen werden.

Der Computer dient als Black-Box (es erfolgt eine Eingabe des Schülers -> der Computer führt den Algorithmus aus -> es erfolgt eine Ausgabe des Computers). Dabei ist es wichtig, dass der Schüler weiß, warum er eine Black-Box benutzt und auch was innerhalb dieser Black-Box abläuft. Eine White-Box wird also durch eine Black-Box ersetzt.

## **3.4 Black Box/White Box-Prinzip**

Bei diesem Prinzip (ebenfalls von Buchberger eingeführt und von Heugl, Klinger, Lechner [heugl96] beschrieben) werden Black- und White-Box vertauscht. Mit einem CAS soll eine unbekannte Black-Box angewandt und mit dieser experimentiert werden. Ziel ist es, das "Innenleben" dieser Black-Box zu erforschen und eventuell auf bereits Bekanntes zurückzuführen.

#### **3.5 Modulprinzip**

Unter dem Modulprinzip versteht man die Strategie, ein Problem in kleinere Teile zu zerlegen. Anschließend wird jeder dieser Teile extra behandelt und dann wieder zu einem Ganzen zusammengefügt. Module tragen also dazu bei, die Komplexität zu reduzieren. Jedes Modul enthält schließlich eine (von anderen vorerst unabhängige) Operation. Als Beispiel aus der traditionellen Mathematik gelten die Differenziationsregeln. Die Differenziationsregeln führen einfach eine Operation aus, hinter der sich aber ein komplexes Wissen versteckt. Beispiele und ausführliche Literatur finden wir bei Heugl, Klinger, Lechner [heugl96], Dörfler [doerf91] und bei Aspetsberger, Fuchs [aspet95].

# **4 Pädagogische Aspekte von M@th Desktop**

In einem wirksamen Unterricht müssen auch die Sozialformen des Unterrichts Beachtung finden.

• Partner-, Gruppenarbeit: Im Unterricht am Computer ist es üblich, dass in Gruppen oder zu zweit gearbeitet wird. Auch Karl Fuchs [fuchshab] hebt diesen Aspekt beim Unterricht mit CAS hervor:

*"Das Bearbeiten von Unterrichtsprojekten wird in den Vordergrund treten. Diese Projekte werden verstärkt in Partner- und Gruppenarbeit sinnvollerweise zu bearbeiten sein, womit positive Einstellungen zu diesen Arbeitsformen beim Schüler geweckt werden können."*

- Selbstständigkeit: Durch das Arbeiten am Computer (vor allem durch experimentelle Mathematik) sind die Schüler gefordert, selbst aktiv zu sein.
- Kreativität: Zum Beispiel könnte ein Auftrag an die Schüler sein, Funktionen zu finden, die an bestimmten Punkten nicht differenzierbar sind. (Das lässt sich mit dem Computer schnell feststellen.) Lernende suchen gerne nach interessanten Ausnahmen und Grenzen des momentanen Lehrstoffs und setzen dabei ihre Kreativität ein.

# **5 Einsatz und Entwicklung von Paletten und Arbeitsblätter**

Der Einsatz von Paletten ist sozusagen das zentrale Element des Programms M@th Desktop. Deswegen wird den Paletten auch besondere Aufmerksamkeit in der Entwicklung gegeben. Sowohl didaktisch als auch programmtechnisch stellen sie eine Herausforderung für den Ersteller dar. Sie sollen viele Komponenten vereinen (einfache Bedienung, didaktisch sinnvolle Aufbereitung, flexible Einsetzbarkeit).

## **5.1 Was sind Paletten?**

Paletten sind kleine Fenster, die Buttons ("Druckknöpfe" am Bildschirm) enthalten, die man durch Anklicken aktivieren kann. Beispielsweise fügen sie im Arbeitsblatt eine Eingabefunktion ein, führen einen Eingabebefehl aus oder rufen den Help Browser auf. Beschäftigt sich der Schüler mit dem Arbeitsblatt für den Differenzenquotienten, dann wird es nicht notwendig sein, Ableitungen von Funktionen durchzuführen. Also braucht diese Palette nur Buttons, die mit dem Differenzenquotienten zu tun haben. Am Bildschirm sind also nur jene Werkzeuge, die im aktuellen Arbeitsblatt gerade gebraucht werden. Dieses System hält den Bildschirm übersichtlich und schafft somit eine benutzerfreundliche Oberfläche.

## **5.2 Prinzipieller Aufbau der Paletten von M@th Desktop**

Die Paletten (siehe Seite 2: Palette für das Arbeitsblatt über den Differenzialquotienten) sind so gestaltet, dass sie möglichst übersichtlich wirken und trotzdem vielseitig sind. Außerdem sollten sie für Schüler ansprechend und fürs Auge gut erfassbar sein. Die erste Einteilung wird mit vier Blöcken gestaltet: *Functions, Tools, Navigieren* und *Links*. In jedem dieser Blöcke sind Buttons mit jeweils ähnlichen Aufgaben. Die Blöcke Tools, Navigieren und Links sind bei allen Paletten fast ident. Das verhilft dem Benutzer zu einer schnellen

Eingewöhnungsphase ins Programm. Der einzige Block, der sich von Palette zu Palette ändert, ist der Functions-Teil.

- *Functions*: Hier findet man Buttons, die für den Benutzer bestimmte Eingabebefehle ins Arbeitsblatt einfügen. Sie enthalten die gesamte Syntax. Deshalb sind genaue Kenntnisse vom CAS *Mathematica*™ für den Anwender von M@th Desktop nicht so relevant. Die daraus resultierenden Eingabehilfen müssen didaktisch begründet und gut überlegt sein. Sie sollen den Benutzer vor möglichen Syntaxfehlern bewahren, aber ihm die wichtigen Gedankengänge in der Mathematik nicht abnehmen.
- *Tools*: Das sind Werkzeuge, die vom Benutzer immer wieder benötigt werden und mit Hilfe von Buttons sehr einfach zu bekommen sind. Konkret sind das die drei Paletten Algebra (algebraische Umformungen), Symb (Symbole und mathematische Ausdrücke) und Plot (Plotfunktionen). (vgl. Grundfähigkeiten eines CAS [davenp94].
- *Navigieren*: Die Buttons in diesem Block dienen zur Navigation im zugehörigen Arbeitsblatt, das auch mit diesen Buttons aufgerufen wird.
- *Links*: Exercise Pool öffnet ein neues Arbeitsblatt. Dieses Arbeitsblatt ist gedacht, um Anmerkungen zu dem durchzuarbeitenden Kapitel zu machen. Es ist quasi das Schulübungsheft für den Schüler.

? öffnet ein sehr ausführliches Hilfe-Programm, das Hilfestellungen zur Palette, zum dazugehörigen Arbeitsblatt oder auch zu M@th Desktop selbst anbietet.

#### **Welche Möglichkeiten bietet der Functions-Teil?**

Der nächste Schritt bei der Erstellung der Paletten ist die Überlegung, was ein Button können soll. Damit ist gemeint, welche Schritte in der Mathematik sinnvollerweise der Computer übernehmen soll und was dem Schüler überlassen sein soll. Als Beispiel seien hier die Ableitungsregeln erwähnt. Ist es wichtig und sinnvoll, dass der Schüler die Potenzregel ständig selbst anwenden muss? Welche Schritte soll der Computer übernehmen? Welche Schritte sollen dem Schüler überlassen bleiben?

Antworten geben sicher die fundamentalen Ideen. Sie dürfen beim Computereinsatz nicht aus den Augen verloren gehen, sondern sollen sogar unterstützt werden. Zum Beispiel:

- Herausarbeiten des Funktionsbegriffs
- Standpunktwechsel zwischen algebraischer Ableitung der Funktion und grafischer Darstellung der Ableitungsfunktion
- Grafische Zusammenhänge der Funktion und ihrer Ableitungsfunktion veranschaulichen
- Begründen oder Verbalisieren der Ergebnisse mit dem Button
- Kontrollieren von Ergebnissen beim Rechnen auf Papier mit Hilfe des Computers

#### **5.3 Prinzipieller Aufbau der Arbeitsblätter**

Jedes größere Stoffgebiet wird in einzelnen Arbeitsblättern behandelt. Für das Gebiet des Differenzierens dienen als Beispiele: Differenzenquotient, Differenzialquotient, Grundregeln des Differenzierens, usw. Die meisten Arbeitsblätter haben denselben Aufbau, um eine einfache Navigation zu ermöglichen (siehe Abbildung auf der Seite 2):

**Kap. 1:** Einführung ins Thema oder in die Problematik: Dazu bieten sich viele verschiedene Möglichkeiten an. Von denkanregenden Beispielen über Experimentiermöglichkeiten bis hin zu Movies (Grafische Auswirkungen bei Änderung der Parameter werden in Bildabläufen dargestellt.) reichen die Ausführungen in den Einstiegskapiteln.

**Kap. 2:** Hinführung zu zentralen Aussagen dieses Arbeitsblattes: Mit den in Punkt 1 erwähnten Mitteln wird versucht auf die wichtigsten Aussagen hinzuführen und aufmerksam zu machen. Wir erhalten mathematische Sätze und/oder notwendige Definitionen.

**Kap. 3:** Musterbeispiel: Anhand von Musterbeispielen wird die Verwendung von Paletten Schritt für Schritt erläutert. Ziel dieses Kapitels ist es zu wissen, welche Funktionen hat M@th Desktop eingebaut und wie verwendet man sie.

**Kap. 4:** Übungsbeispiel: Hier ist gänzlich das selbstständige Arbeiten der Schüler gefragt. Mit dem Hintergrund der vorhin durchgearbeiteten Kapiteln sollte es keine Schwierigkeiten geben, in diesem Kapitel formulierte Problemstellungen zu bearbeiten. Der Schüler erhält hier die Möglichkeit, verstärkt Mathematisieren und Modellbilden zu üben.

**Kap 5:** Zusammenfassung und Internetressourcen. Eine kurze Zusammenfassung und Linkadressen, um über das Internet noch mehr Informationen zu erhalten, runden ein Arbeitsblatt ab.

# **6 Konkretes Beispiel: Differenziationsmodul**

#### **6.1 Vorkenntnisse aus dem Unterricht**

Zum Einstieg in die Differenzialrechnung werden einige Vorkenntnisse der Schüler vorausgesetzt:

- mit dem Begriff der Funktion vertraut sein
- mit linearen Funktionen umgehen können
- "naives" Verständnis der Vollständigkeit von reellen Zahlen

## **6.2 Verwendete Voraussetzungen und getroffene Vereinfachungen**

Der Grenzwert wird als wesentliches Hilfsmittel benutzt, die Formularisierung jedoch (vorerst) nicht durchgeführt (vgl. W. Blum, A. Kirsch [blumki79a]).

*"Statt dessen soll der Schüler mit Grenzwerten in der Differenzialrechnung operational und verständig umgehen können, und er soll an späterer Stelle des Lernprozesses exemplarisch auch die formale Stufe der Begriffsbildung kennenlernen [blum79]."*

Ebenfalls wird der Stetigkeitsbegriff in einer unpräzisierten Form verwendet und kann zu einem späteren Zeitpunkt präzisiert werden. Für die Stetigkeit der elementaren Rechenfunktionen wird auf die Vorerfahrungen der Schüler zurückgegriffen. (Vgl. dazu die Gedanken von Fritz Schweiger [schweig84] und Knoche / Wippermann[knoche85].

## **6.3 Vorgehensweise in M@th Desktop**

Eine wichtige Aufgabe ist die didaktische Aufarbeitung der Begriffe Differenzen- und Differenzialquotient. Beim Entwerfen der Arbeitsblätter steht folgende Frage im Mittelpunkt: Welche Schritte soll der Computer übernehmen bzw. welche Schritte kann er unterstützen und welche Schritte sollen dem Schüler überlassen bleiben? Die Überlegungen dazu gehen natürlich Hand in Hand mit der Palettenentwicklung. Die didaktischen Grundlagen der Entwicklung sind die didaktischen Prinzipien: Spiralprinzip nach Bruner, genetisches Prinzip, Black-Box/White-Box Prinzip, White-Box/Black-Box Prinzip.

Das Resultat sind drei Arbeitsblätter mit den zugehörigen Paletten: Average Velocity, Secant Line, Differential Quotient.

Zuerst wird versucht, im Sinne des genetischen Prinzips, einen Bezug für die Schüler zu schaffen. Das geschieht mit einem anwendungsorientierten Beispiel aus dem Bereich der Kinematik: Ein Schulbus bremst wegen eines Zwischenfalls. Dabei sind mittlere Geschwindigkeiten über bestimmte Zeitintervalle des Busses zu berechnen, um den Bremsvorgang zu analysieren. Die ersten Schritte sind die grafische Darstellung der Situation und die numerische Erfassung des Problems. Für Schüler stehen Experimentiermöglichkeiten mit einem Movie (Animation) zur Verfügung. Es wird versucht eine mathematische Formel

zu finden, die die mittlere Geschwindigkeit über einen Zeitraum wiedergibt. Darauf aufbauend wird der Begriff der mittleren Änderungsrate und der mathematische Begriff des Differenzenquotienten eingeführt. Beide werden ebenfalls grafisch veranschaulicht. Eng verwandt mit der physikalischen Betrachtungsweise ist der mathematische Zugang über Sekanten. Die mittlere Änderungsrate über ein Intervall entspricht der Steigung der Sekante in diesem Intervall. Anschließend wird der Grenzwertbegriff verwendet, um den Differenzialquotienten zu definieren. Zusätzlich wird über den grafischen Zugang die Grenzlage der Sekanten als Tangente bezeichnet.

Der Beginn des Arbeitsblattes über den Differenzialquotienten, sieht folgendermaßen aus:

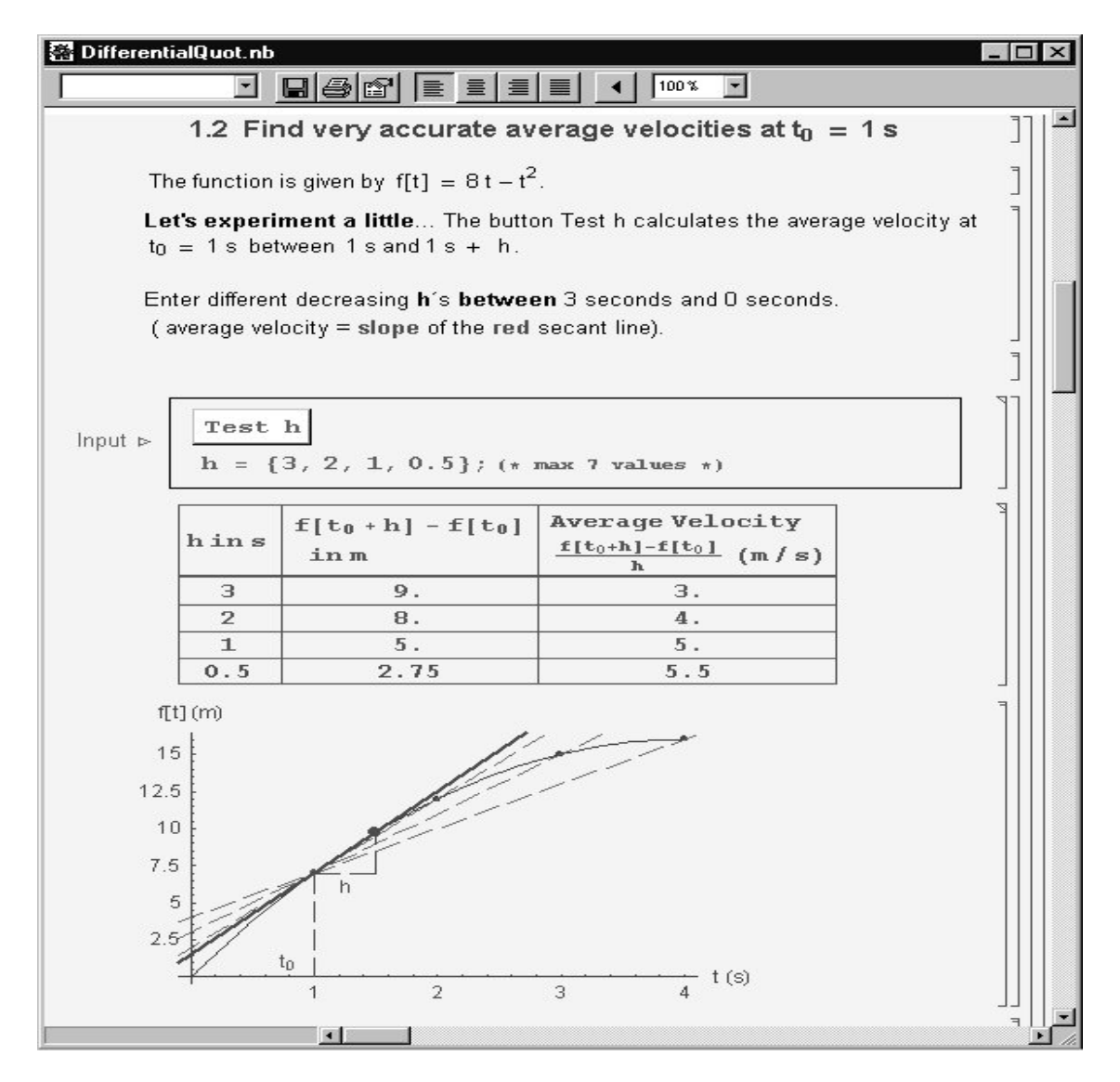

Einige Bemerkungen und Hinweise:

- Die Näherung der Problematik geschieht mit einem bereits bekannten Beispiel (das in einem anderen Arbeitsblatt vorkommt). Das ermöglicht einen relativ leichten Einstieg (siehe Kap. 3.1 Genetisches Prinzip).
- Die Schüler haben die Möglichkeit, interaktiv zu experimentieren. Wenn der Schüler etwas ändert, sind die Auswirkungen sofort ersichtlich. Um die Möglichkeiten des Computers hier auszuschöpfen, ist selbstständiges Arbeiten der Schüler Voraussetzung (siehe Kap.3 Didaktische Prinzipien).

• Die Werte des Differenzenquotienten sind in der Tabelle für die jeweiligen h-Werte aufgelistet. Die Schüler können mit der Tabelle erkennen, welchem Wert sich der Differenzenquotient nähert (vgl. fundamentale Idee des Standpunktwechsels in Kap. 2.1).

Wie wir anhand dieses kurzen Einblick in M@th Desktop sehen, wurde beim Erstellen der Paletten und Arbeitsblätter, dafür gesorgt, dass die didaktischen Prinzipien und fundamentalen Konzepte umgesetzt werden. Sie sind Richtlinien für M@th Desktop.

## **7 Informationen**

Informationen über die Software M@th Desktop und eine Beta-Version dieser Software finden sie auf folgender Homepage: www.deltasoft.at

Es ist bereits auch eine Diplomarbeit über M@th Desktop entstanden mit dem Titel "Auf Mathematica basierende Entwicklung von Lerneinheiten mit M@th Desktop auf dem Gebiet der Differenzialrechnung" von Rainer Fink. Die gesamte Diplomarbeit ist im pdf-Format vom Mathematikserver der Karl-Franzens-Universität Graz herunterladbar: http://www.uni-graz.at/imawww/diplomarbeiten/MDDiffDiplomarbeitRainerFink2001.pdf

# **8 Literatur**

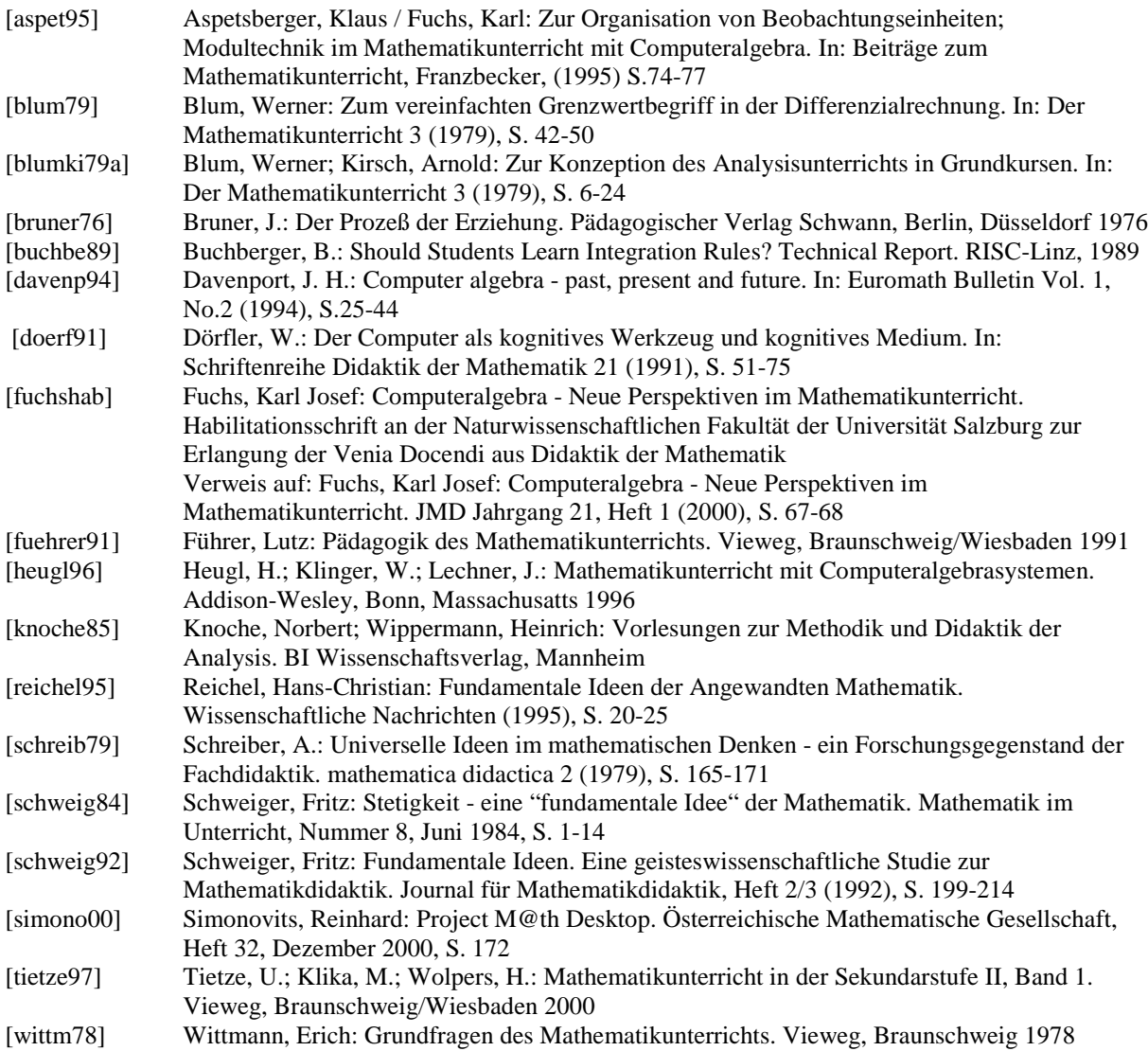